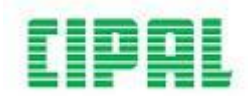

## **Verslagen van gesprekken zoeken**

1. Ga in het menu 'Competentiemanagement' verder naar 'Medewerker' en kies de optie 'Documenten zoeken'.

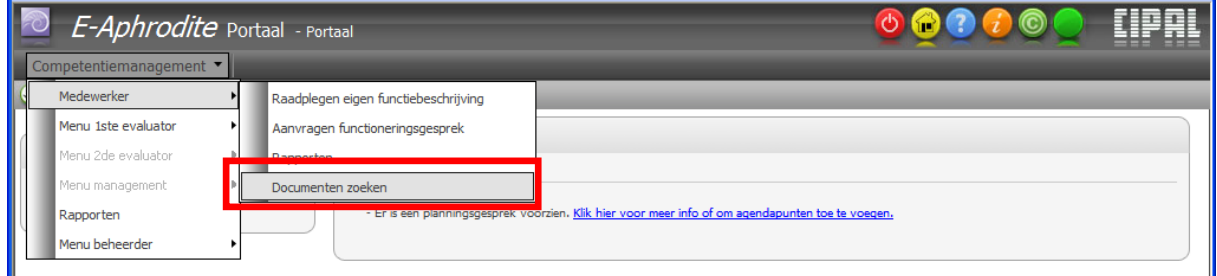

2. Geef in het zoekscherm in welk soort document je zoekt. Je kan kiezen uit planningsdocument, begeleidingsdocument, evaluatiedocument en functioneringsdocument. Met begeleidingsdocumenten werken we binnen onze organisatie niet. Opvolggesprekken vallen nog onder de naam functioneringsgesprek.

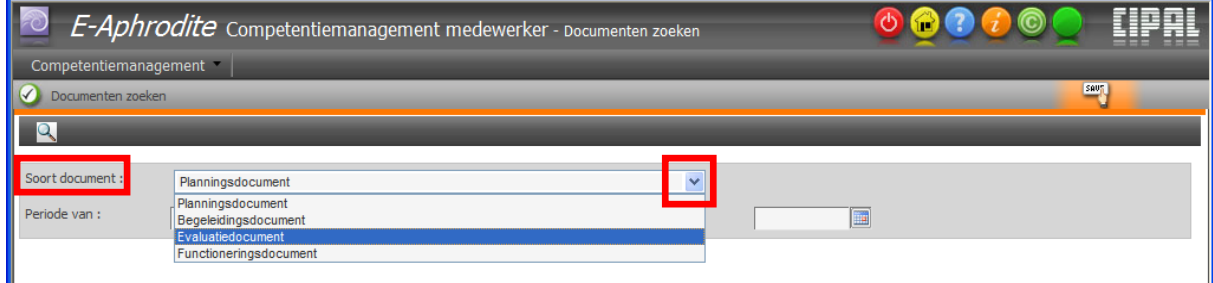

3. Je kan daarna nog verfijnen door een periode op te geven. Dit doe je door op de 'kalenderknop' te klikken. Zo kan je de data ingeven. Als je geen periode bepaalt, krijg je alle documenten (van het soort dat je vooraf opgaf) van alle evaluatiecycli.

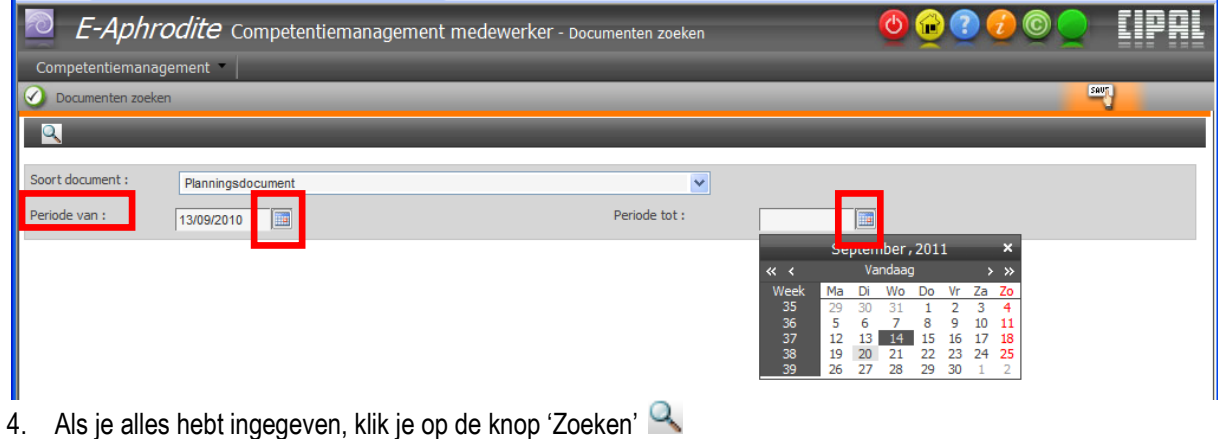

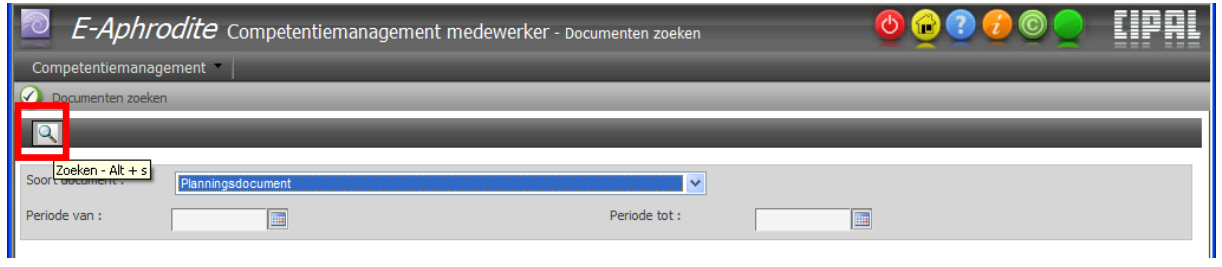

5. Dubbelklik in het overzicht van de zoekresultaten op de juiste rij en wacht tot het scherm om het pdfdocument te openen verschijnt. Dit kan even duren!

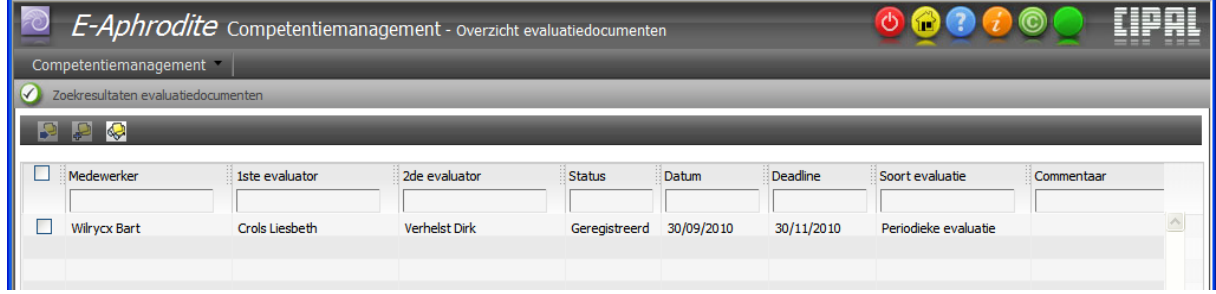

**Let op**: Verschijnt er een document niet? Dat kan liggen aan het feit dat de evaluator het document niet definitief heeft gevalideerd of afgesloten. Neem in dat geval contact op met je leidinggevende of Personeelspunt.